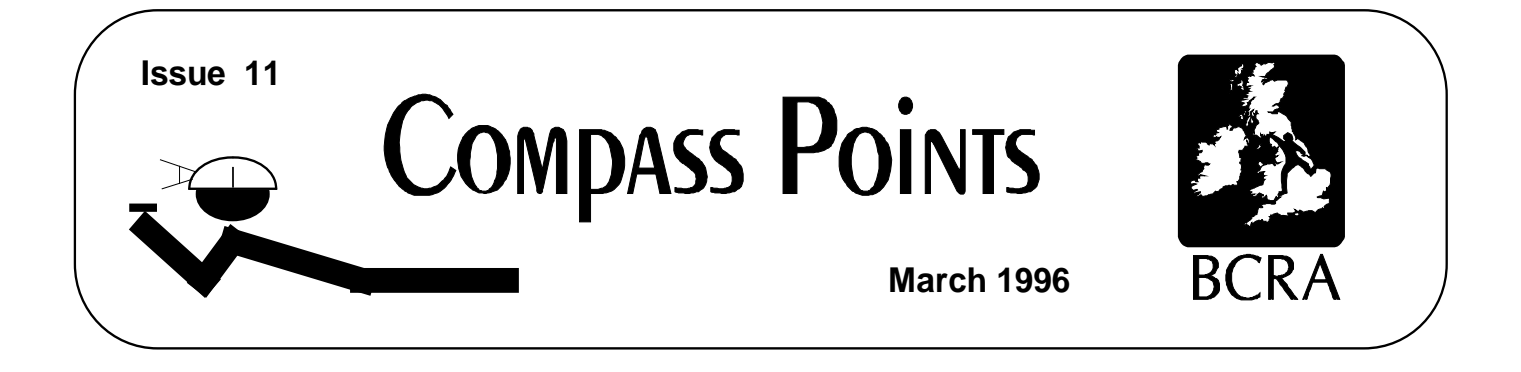

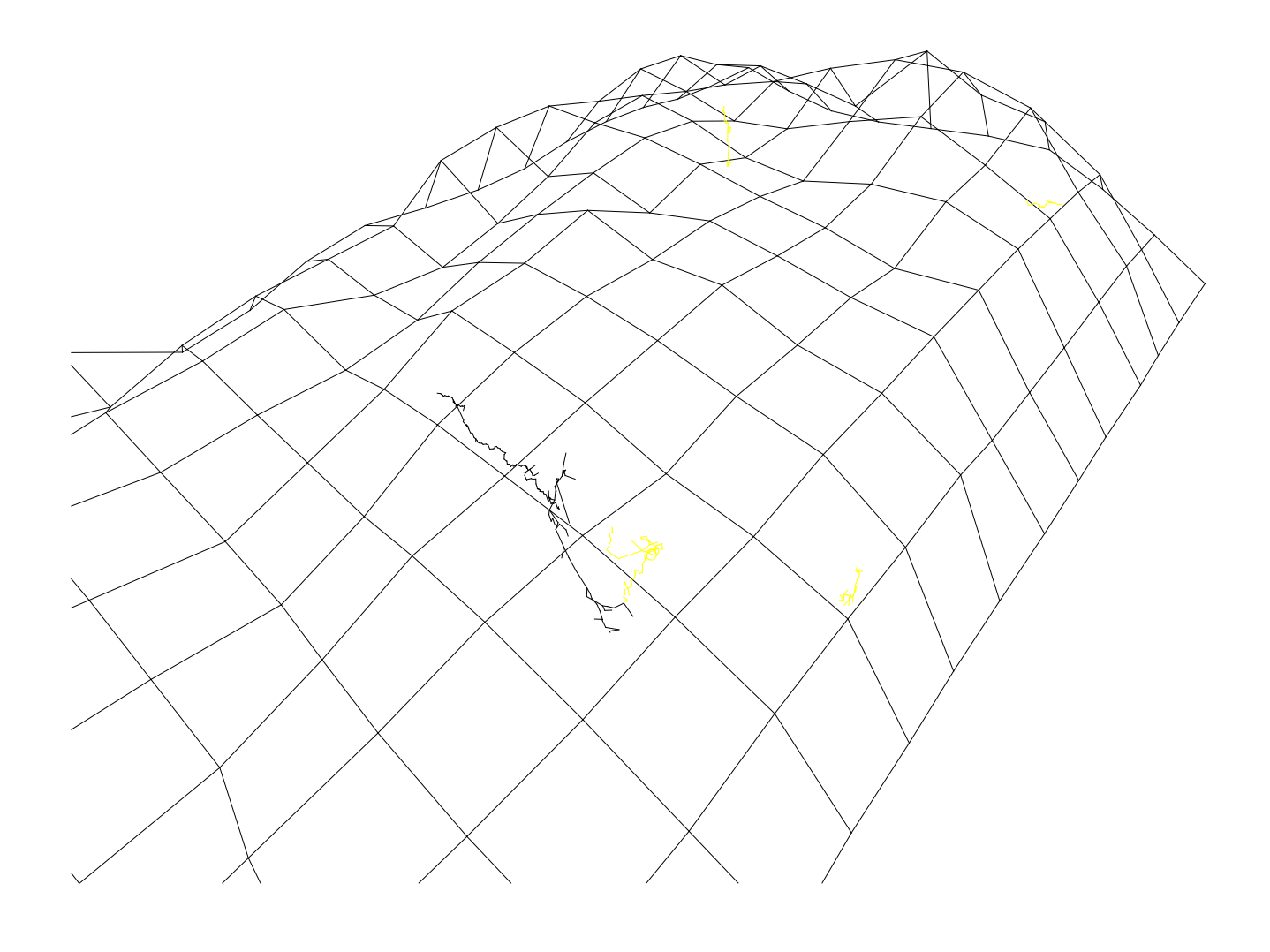

**Surface Visualisation using Survex Garmin GPS review, Copyright of Surveys, UK Geomagnetic Database**

# **COMPASS POINTS INFO**

*Compass Points* is published quarterly in March, June, September and December. The Surveying Group is a 'division' of the Cave Radio & Electronics Group (CREG), which is a Special Interest Group of the British Cave Research Association. By subscribing to *Compass Points* you will automatically become a member of the CREG and will receive its quarterly newssheet. CREG also publishes a quarterly technical journal to which you can subscribe if you want to. Subscriptions to *Compass Points* should be made payable to CREG, and sent to their secretary, David Gibson. Further details below. An information sheet about the CREG is available. Please send an SAE or Post Office International Reply Coupon.

#### **NOTES FOR CONTRIBUTORS**

Articles can be on paper, but the preferred format is ASCII text files with paragraph breaks. If articles are particularly technical (i.e. contain lots of sums) then *Microsoft Word* documents (up to version 6.0) are probably best. *WordPerfect*, *Ami Pro* documents are also acceptable. We should be able to cope with most common PC word processor formats. We may be able to accept disks from other machines, but please check first. We can accept most common graphics formats, but vector graphic formats are much preferred to bit-mapped formats. Photographs should be prints, at actual size, and nonreturnable (so we can cut them). Alternatively, well scanned photos (e.g. from a PhotoCD) supplied as .BMP or .PCX files are OK. It is the responsibility of contributing authors to clear copyright and acknowledgement matters for any material previously published elsewhere.

#### **COMPASS POINTS EDITOR Wookey**

734 Newmarket Road, CAMBRIDGE, CB5 8RS. Tel: 01223 504881 E-mail: wookey@aleph1.co.uk

## **SUBSCRIPTION & ENQUIRIES David Gibson**

12 Well House Drive, LEEDS, LS8 4BX. Tel: 0113-248 1218 E-mail: gibson@mcrosolv.demon.co.uk

#### **PUBLISHED BY**

The CAVE RADIO & ELECTRONICS GROUP of the BCRA.

#### **OBJECTIVES OF THE GROUP**

The group aims, by means of a regular Journal, other publications and meetings, to encourage the development and use of radio communications and other electronic and computer equipment in caving and related activities.

## **BCRA ADMINISTRATOR**

20 Woodland Avenue, Weston Zoyland, BRIDGWATER,

Somerset, TA7 0LQ

#### **COPYRIGHT**

Copyright (c) BCRA 1996. The BCRA owns the copyright in the layout of this publication. Copyright in the text, photographs and drawings resides with the authors unless otherwise stated. No material may be copied without the permission of the copyright owners. Opinions expressed in this magazine are those of the authors, and are not necessarily endorsed by the editor, nor by the BCRA.

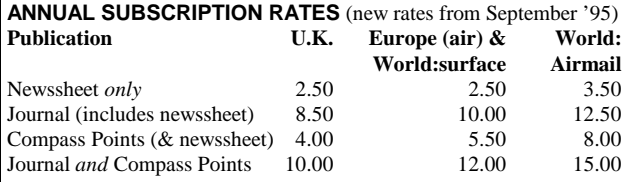

Rates include Group membership and postage. BCRA members are entitled to a £0.50 discount on membership. Information about BCRA from Administrator. Send payment to the secretary. Cheques should be drawn on a UK bank and payable to *BCRA Cave Radio & Electronics Group*. Eurocheques and International Girobank payments are acceptable. At your own risk you may send UK banknotes or US\$ (add 20% to current exchange rate and check you don't have obsolete UK banknotes). Failing this your bank can "wire" direct to our bank or you can pay by credit card. In both these cases we have to pay a commission and would appreciate it if you could add extra to cover this.

## **DATA PROTECTION ACT**

Exemption from registration under the Data Protection Act (1984) is claimed under the provision for mailing lists (exemption 6). This requires that consent is obtained for storage of the data, and for each disclosure. Subscribers' names and addresses will be stored on computer and disclosed in an address list, available to subscribers. You must inform us if you do not give this consent.

#### **COMPASS POINTS LOGO**

courtesy of Doug Dotson, Speleotechnologies.

#### **INTERNET PUBLICATION**

**INTERT COLLONION**<br>Microsoft Word for Windows 2 copies of CP are now obtainable by Cave Surveying Group, Compass Points 11, March 1996 anonymous ftp from the Cavers Archive: chert.lmu.ac.uk. Files are CPOINTnn.ZIP in the directory /pub/chert/Cpoints. nn is the issue number

# **CONTENTS of Compass Points 11**

- **SNIPPETS Events - Symposium & Field Meet** • **LETTERS Simple Suunto Lighting - Oh Dear!** • **UK Geomagnetic Survey** On-line data for magnetic disturbances
- **Electronics in Surveying: Abstracts**

*Wookey*

*David Gibson*

*David Gibson*

*Ian Harvey*

- References to other relevant articles in print
- **Copyright in Cave Surveys**

How copyright law affects cave surveyors

• **Garmin GPS45 review**

A users view of this remarkable GPS unit

#### • **Surface Visualisation using Survex**

*Peter Eland (& Wookey)* Ways of importing surface topography data into the Survex Cave viewer for visualisation

# **EDITORIAL**

You will notice that Compass Points has expanded to 16 pages with this issue. This is a sign that as it approaches its third birthday the Cave Surveying Group is continuing to grow and raise its profile sufficiently within the CREG for more people to notice what is going on and get involved.

If the success of the CREG field meets to date is any indication, then once we get a healthy contingent of surveyors at field meets, discussing problems & doing experiments, then there will be no stopping the flood of members, enthusiasm and articles. Details of the next meet are given below. I do hope to see some of you there.

One last thing. Over the last 11 issues there have only been about two paragraphs on actual surveying, as opposed the computers & survey instruments. I know for a fact there is a great deal of surveying and drawing going on in the UK at the moment (Draenen and Easegill spring to mind, as well as a number of smaller projects). I think we would all appreciate it if some of those involved could put pen to paper and describe what they are doing, how they are doing it, why they are doing it that way, and so on. This publication is your forum. Don't forget to use it…

# **SNIPPETS**

#### **Surveying Group Field Meet**

17-19 May 1996 in the Peak District. More details in the Newssheet, or contact Mike Bedford. This is an excellent opportunity to come along and meet other cave surveyors, argue about techniques in the pub, get free surveying

software, and do all those experiments you've always wanted to do, but could never find anyone interested to help.

There will be a discussion forum on possible improvements in LRUD data recording techniques, particularly with respect to getting more usefully complete surveys out of computers. Wookey is also keen to do some tests on variations in compass readings between users, and to accurately measure the magnetic effect of different lighting systems on Suuntos. There is also likely to be further work on radiolocation.

If any of these interest you, or you have your own experiments/software to do/demonstrate, then please come along.

# **The State of the Art in Cave Surveying software**

I have been a busy Wook recently. Two weekends ago (10<sup>th</sup> Feb) I was at the NCA Expeditions Seminar, giving a talk on Expedition surveying . Then, as well as preparing this publication I have been working on a paper to be presented at the BCRA Science Symposium on 24<sup>th</sup> Feb. This will appear in a future issue of Compass Points and is entitled 'Cave Surveying Software - the current State of the Art'.

Over recent years there have been great strides in Surveying software as a) the problems of loop processing have been largely understood and programmed up, and b) sufficient processing power to do more advanced things becomes widely available. The paper looks at the above points and other issues that software authors must address (e.g. user interface, data input), then looks at facilities already available (in some software at least), such as versatile display features, extended elevation processing, LRUD processing, and blunder detection.

Then it moves on to look at what is currently being worked on; improved LRUD processing & recording, direct sketch importing and processing, more realistic cave rendering.

The final version of this is not yet in print, and if anyone knows of research and/or development going on in any of these (or other) advanced survey software features, I would be pleased to hear about them and mention them if appropriate.

# **LETTERS**

## **Simple Suunto Compass Lighting - Oh Dear!**

## *Stuart France*

I read the description of the 'high simplicity' arrangement in CP10 with both interest and dismay, having already tried some solutions of my own (see CP8) using fibre optic cable as a light conduit and, more recently, a surface-mount yellow LED (Farnell part 515-619) soldered to the end of an umbilical of thin twin copper flex and a battery at the rear of the helmet. Both these arrangements are non-magnetic and introduce no errors.

Unfortunately Daniel Gebauer's suggestion is not going to work. Notwithstanding that you can buy flat profile transparent LEDs (so there is no need to file down round ones), and that he relies on the internal battery resistance alone to limit the current to the LED, all types of conventional LEDs (the ones with legs) that I have examined are very magnetic indeed and can swing the compass reading by up to 40 degrees. As Daniel proposes that the LED leg is also the on/off switch: a magnetic object will move during the reading and so the error introduced will be dependent on the precise position of the leg relative to the compass body at any moment. I've also looked into lithium button cells. These are magnetic too, for example a Panasonic BR2325 positioned as shown in Daniel's diagram swings my compass by 15 degrees.

You may not think this matters if you calibrate your compass before using it to take account of these shifts. However I'm not convinced the error that is introduced is linear. Earlier problems I had with my spectacles demonstrate the problem: for example, they introduce a 0.5 degree error on a reading of 320 degrees, but an error of 1.5 degrees on a reading of 230 degrees (i.e. when at right angles to the former position). Honest!

I would suggest that it is not a smart idea to read your compass knowing that it is in an extraneous magnetic field. All efforts should be made to eliminate sources of error. This means using contact lenses not spectacles, checking your helmet for any magnetic effects and using non-magnetic compass lighting.

*Ed: I agree with all of what Stuart has to say, and have also found that mounting a lithium cell as suggested will have significant magnetic effect. However I have found that it is possible to site a pair of silver oxide watch batteries on the end of the compass without significant magnetic effect (maybe 0.5-1 degree). I intend to test out this assertion at the next field meet, and invite anyone else working in the area of compass illumination to bring along their efforts, ideas & opinions (although it is probably rather a long way for Daniel G to come!)*

## **Sighting on a High Intensity LED**

#### *Stuart France*

Readers may be interested to know of an ultra-bright yellow LED (RS part number 178-1299 £1.17) which makes an excellent object to sight on. This is the brightest I've seen at a sensible price. It can be twiddled round on its station to point in the opposite direction for the next leg when leapfrogging. You can run it for about 100 hours from 2 x AA cells with a small series resistor (say 47 ohm) to limit the current.

As a bonus, at 6500mcd one of these LEDs is sufficiently bright to get you out of a cave if all your other lights have failed. I would expect, but I have not tested the idea, that linking up three of these LEDs would make a reasonable emergency light, comparable to a Petzl micro but giving 30 or so hours of light.

# **UK Geomagnetic Survey**

#### *Wookey*

Cave surveyors are being offered a very handy free service via the Internet. You can now get accurate (to the nearest hour) magnetic data for pretty well anywhere in the world. For most UK surveyors the three UK observatories will provide the info they need. The magnetic data provided is obviously very useful for identifying any anomalous magnetic activity that may have occurred last time you were down a hole in the ground, surveying.

The service can be accessed most easily via the World Wide Web, but also has an Email interface for those that don't have Web

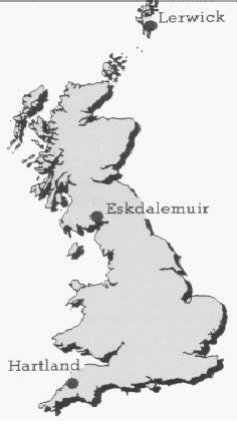

access. They do offer a postal service but you normally have to pay for it. I wrote to them a couple of years ago and was assured that we (The BCRA CSG) could use the service for free as an academic organisation, so long as not too many requests were made. It is probably best to get me or someone else you know with net access to get the data first, and if it is not available there to write direct as the CSG.

Have connected to their site you are presented with a form. You fill in who you are, which observatory you want data from (there are three covering the UK Lerwick, EaskdaleMuir, & Hartland), the start date, the period, and whether you want a text file of raw data, or a Postscript or GIF plot of the data. Both 3 and 4 axis plots are available. The four axes measured vary with the site (due to the instrument type used), although all the UK ones produce XYZ & F.

Once you have asked for your data it goes away and thinks about it for a couple of minutes before coming back with the answers. In my experience only the data for the last few weeks is kept so if you want to check up on the magnetic field for a survey, don't wait too long.

Here is a plot for two days starting on the 18<sup>th</sup> Feb 1996. The most obvious feature is the quite large peak just before midnight on the 18th.

49167.0 **DO:DO** Now we are only

interested in the *direction*

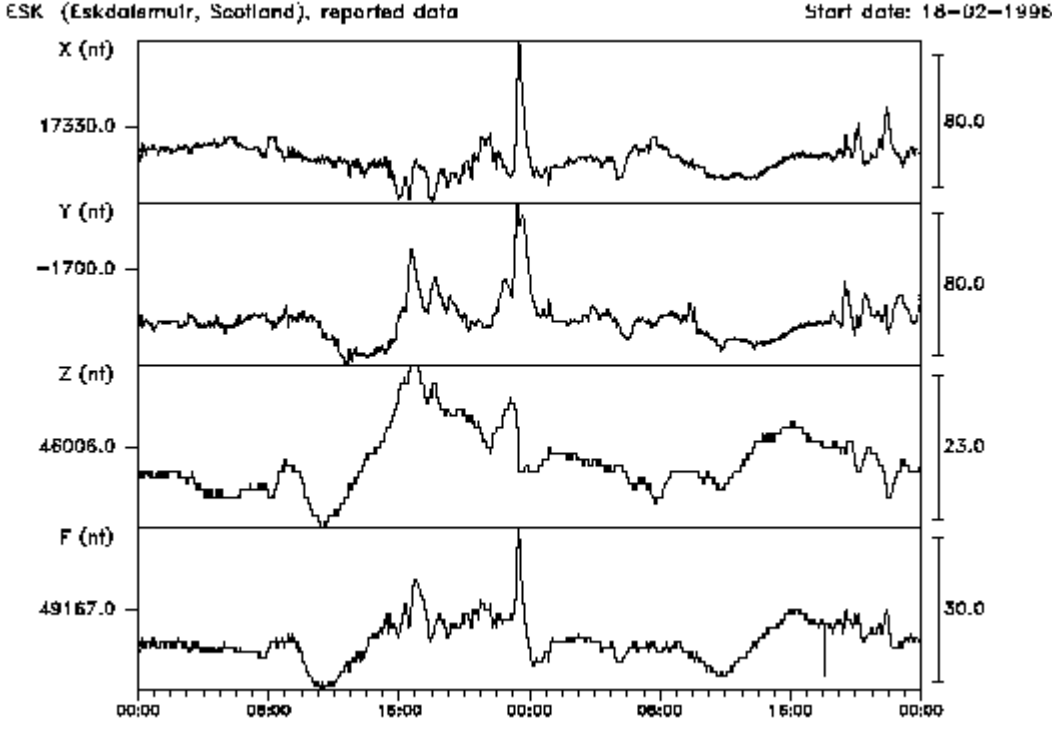

of the field in the horizontal plane, not its strength, as this is what a compass measures. Thus the F (overall field strength)  $&Z$ (vertical component) values are irrelevant, and we only need to look at the X  $\&$  Y (horizontal components) values. To get the actual declination (δ) from the X & Y values is very straightforward. From the equations relating angles and sides of right-angled triangles we have

Tan  $\delta = Y/X$   $\Rightarrow$   $\delta = \text{Tan}^{-1} Y/X$ 

So the typical value (e.g. at about 10am on the 18<sup>th</sup>) X=17310, Y=-1730, so  $\delta = -5.71^{\circ}$  which is about right. And at about 1pm where the Y value has dropped but the X remains normal, X=17290, Y=-1690, and  $\delta = 5.58^{\circ}$ . Finally at the peak before midnight,  $X=17375$ , Y=-1670, and  $\delta = 5.49^{\circ}$ . Thus you can see that a typical day's variation of 80 nanoTesla only produces about 0.13° variation, which means that a cave survey done on this day would not be detectably affected.

The entry point for the site is http://ub.nmh.ac.uk/welcome.html and there is plenty of background on the sites, instrumentation and the organisation. If you want to go straight to the form it is here: http://ub.nmh.ac.uk/htbin/form

To find out about the Email access system, you need to mailto:e\_gin@ub.nmh.ac.uk and send a message containing the text 'SEND INFORMATION'

# **Abstracts: Electronics in Cave Surveying**

### *by David Gibson*

*This article gives the abstracts of three articles on electronics and cave surveying which I have written recently.*

Two of these articles appear in the Cave Radio Group's journal. The third was presented at the BCRA Science Symposium in February. It will, presumably, get published somewhere-or-other later on, though you can contact me for a draft copy if you are desperately keen.

Why haven't the articles appeared in *Compass Points*? The reason for this is that they are primarily articles on electronics. *Compass Points* has tended to concentrate on computing and techniques, but there is clearly some common ground which could be covered in either publication.

## **Electronics in Cave Surveying**

#### **JCREG** 23**, pp25-26, March 96**

*Methods of cave surveying are reviewed, including 'global positioning', and inertial navigation, as well as point-topoint methods. The use of electronic instrumentation for surveying, navigation and data-logging is discussed, with the intention of providing a background for electronic engineers wishing to embark on a cave-survey tool design project.*

## **Review: Electronic Compass Modules**

#### **JCREG** 23**, pp27-28, March 96**

*A range of components and modules useful for the design of electronic compass and navigation equipment are listed.*

The article reviews some of the components which are currently available for compass/clinometer-type measurements. Essentially these are tilt sensors and magnetometers. One of the difficulties in using magnetometers is that if the compass is not double-gimballed then algorithms must be implemented to take into account the 'roll' and 'yaw' of the instrument. This is covered in the third article, below.

One way or another, you have to pay for the equipment you use. The sensors described in this article are fairly cheap (under £20) but the time and effort involved in designing an accurate instrument is enormous, especially if it is done in one's spare time. The alternative is to buy a finished product. There are several 'OEM' compass/clinometers on the market for prices as low as "several hundred" pounds. Some of these are listed in the article.

## **3-D Vector Processing of Magnetometer and Inclinometer Data**

#### **BCRA Science Symposium, Feb. 96**

*Cave surveying currently relies on visually reading a compass and clinometer. The price of magnetometers and solid-state inclinometers is falling rapidly. An electronic compass/clino with automatic data-logging is now feasible at an affordable price. However, the interpretation of the readings needs to be done with care. If the instruments are not gimballed then small errors in "pitch" and "roll" can have noticeable affects on the accuracy. Surprisingly, perhaps, more than three axes of measurement are required to compensate for this, and other sources of error. Four axes are essential, and five or six are an advantage. The 3-D processing of this information is straight-forward to implement, but difficult to derive. This paper gives formulae for the processing of multi-axis information, and explains the derivation using 3x3 rotation matrices.*

# **The Copyright of Cave Surveys**

# *by David Gibson*

A couple of queries found their way to me recently. One was asking whether cave surveys were copyright since they were not "written works". Another asked whether the copyright to a survey which was made using a computer package was owned by the author of the package. Apparently the copyright statement for SURVEX, which appears on printouts, (and is a statement of copyright in the software), was mistaken for a claim on the copyright to the actual drawing!

Clearly there are "common-sense" answers to the above questions. These also happen to be the legal position, which

is that the copyright in cave surveys is owned by the author(s) of that survey, just as it is for any artistic work. Copyright in the original survey data is owned by the author(s) of that data, just as it is in any literary work.

Copyright in the UK is set out in the Copyright, Designs and Patents Act, 1988. You can buy a copy of this in HMSO book shops and it does, actually, make quite interesting reading (though you may think that makes me quite a sad person!). In the notes which follow, numbers in square brackets refer to clauses in the Act. Needless to say, I am not legally qualified to give copyright advice – this is my interpretation of what I have read.

# **Original Survey Data**

Copyright to the original survey data resides with the author(s) of that data, and not to any caving club or organisation to which they happen to belong. The data, including hand-written notes, tables, and so on, is a Literary Work [3] within the meaning of the Act and incurs full copyright protection. If the survey data were originally recorded by dictation onto audio tape then it would still be covered by copyright  $[3(1), 5(1)]$ , and the owner of that copyright would still be the creator (the 'author') of that data.

It may not always be clear which of the surveying team is the author. In the absence of any prior agreement, it is *possibly* the person who wrote down the numbers. If the person who actually created the data (the 'surveyor') simply called out the numbers to an assistant, who wrote them down, then it might be as well to establish authorship at the time. A note on the survey notebook "Survey legs 20-50 surveyed by Tom Swinsto" might be sufficient. Of course, it may be that the team are joint authors [10(1)].

# **Cave Surveys**

Copyright to surveys made with the aid of a computer program resides with the draughtsman. If you typed in the data and manipulated the software to produce the survey then – provided you had obtained permission to use the data – the copyright in that survey belongs to you. What the Act actually says is that copyright resides with the "person by whom the arrangements necessary for the creation of the work are undertaken". [9(3)]. The survey is an Artistic Work [4] within the meaning of the Act and incurs full copyright protection.

The situation could occur where the survey data was used *without* the permission of the author(s). In that case, clearly the draughtsman is in breach of copyright and any copyright notice he places on 'his' survey is invalid. Note that the author of the survey data can give permission for it to be used *without* assigning copyright. If he allows its use on one specific occasion this does *not* mean that the data is available for anyone else to use.

Copyright to the computer program itself is owned by the author(s) of that program, which is a literary work [3] within the meaning of the Act.

# **Avoiding Misunderstandings**

An element of agreement is advisable, not simply to ensure that copyright is adhered to, but to avoid misunderstandings as to ownership of the data at a later date. There have been cases where teams of cavers have argued over subsequent use of survey data, some of which has been made unavailable for use by later generations of cavers.

# **Ownership and Assignment of Copyright**

The author of a work is the "first owner" of the copyright [11] unless it was made in the course of his employment, in which case the employer is the first owner subject to any agreement to the contrary. Note that if the work was commissioned this makes no difference – copyright *still* resides with the author. A caving club does not own the copyright to the survey data recorded by its members, even if they used club equipment on an official club trip (Unless, of course, an agreement to that effect is made in writing).

Copyright can only be assigned in writing [90(3)] but permission to copy can, of course, be given by an informal licence. If the authors of survey data want to "donate" the data to their caving club then a simple verbal agreement on the usage of the data is all that is required. However, in this case, copyright *itself* would still reside with the authors; and it makes sense for all agreements to be put in writing, whether they are to formally assign copyright, or just to give permission to use the data.

# **Expeditions**

A common query relates to the position of expedition members who have not signed a formal contract. The survey data may reside in club notebooks, but the authors might not be contactable after a few years. In this situation it makes sense either to get the authors to formally assign copyright to the club or, if this is thought too bureaucratic, you can try to ensure that they give permission for the club to use the survey data. It seems to me (purely as a layman) that a statement of intent in the club's expedition newsletter might help your case, although it is presumably not legally binding. Something like "by participating in this expedition you are giving permission for the club to use your survey data and logbook notes as it sees fit. If you don't agree, please say so in writing".

Another thing you might consider doing is to put a statement in your expedition report / survey / club memoirs stating that "every effort has been made to contact the copyright owners of the material reproduced here". Assuming, of course, that you *have* done so. This doesn't do you any good legally, I don't suppose; but ethically it seems fair.

If a survey is made abroad, what country's copyright laws apply? The UK Act covers you wherever you created your work. It is legal protection which the UK government offers to its citizens. Don't even ask what happens if a foreign national helped with the surveying – go and get some legal advice!

# **Breaches of Copyright**

Various rights are automatically assigned to the copyright owner, including the right not to have a work copied in any material form [17(2)] or stored in any medium by electronic means and, for a computer program, translated into or out of computer code [17(4)]. It is not necessary, in the UK, to register a work in order to obtain copyright protection. Note that, for cave surveys, it would be a breach of copyright to type the survey data into a computer without the author's permission. Subsequent usage or copying of the data (by

duplicating computer discs, for example) would also be an infringement of copyright [23]. Note, though, that if the author gives you permission to use his data he is not necessarily assigning the copyright to you.

Suppose the original hand-written data were made into a hand-drawn survey without the use of a computer? Has copyright been breached? I am not really qualified to answer this. Copyright is protection against *copying*, not protection against using the information. If the data were typed into a pocket calculator the "transient copy" might possibly be an infringement of copyright [17(6)]. Photocopying the survey notebook, or copying the data by hand would be an infringement. There may possibly be Design Rights to the data [213 etc.] which would be infringed, but you would need to consult an expert.

## **Moral Rights**

In addition to Copyright, and the Design Right mentioned above, the Act introduced the concept of Moral Rights. These are probably not as relevant to the discussion of cave surveys, but I will include a brief description for interest. Moral Rights include the right to be identified as the author of your work and the right not to have your work subject to distortion or mutilation, or to treatment prejudicial to your reputation. There are other Moral Rights too. Moral Rights do not apply to certain types of publication, nor to computer-generated works. The latter are defined as works for which "there is no human author" [178], and so do not apply to computer-drawn cave surveys which clearly do not draw themselves, since they require a "draughtsman" to enter the data.

#### **Statement on Cave Surveys**

It might be prudent to have a statement along the following lines on any cave survey. No doubt there are variations and additions you might want to include.

Survey drawn by Tom Swinsto.

This Survey is copyright © Tom Swinsto, 1996 and may not be reproduced without permission. First published in the UK in 1996.

Original Survey Data: Copyright © Dick Rowten, Harry Simpson, 1993; Tom Swinsto, 1995

Thanks to D. Rising, P. Crawl and other members of Kingsdale Caving Club who helped with the surveying.

Survey drawn using *CaveDraw!* The computer program is Copyright © Tim Cruncher 1990

A few years ago I consulted a large firm of lawyers to enquire about the copyright statement which I should put on a computer program I had written. The advice they gave me – which it would do no harm to take in respect of any literary work – was that to confer international protection you need to i) use the word "copyright" and the international symbol ©. (Note that a letter "c" inside two parentheses is not a valid alternative), ii) say who owns the copyright, iii) say who the author was, iv) state the year and country of first publication. As I said earlier, your works are automatically copyright in the UK – you don't need all that rigmarole. But to avoid misunderstandings and to give you international protection (if that worries you) you may need something like the above.

The situation described here applies to the UK since 1988. Works created before that date may be subject to different regulations. Legislation in other countries may be different. (Though presumably it is now similar throughout the European Union!).

# Garmin GPS45 Review

#### *Ian Harvey*

*Global Positioning System (GPS) navigation units have been getting steadily better and cheaper in the last few years. Garmin's GPS45 is one of the not-quite-latest generation of hand-held ones, having been around for the last 18 months or so. Is it worth the money, or should you keep hold of your wad for a little longer?*

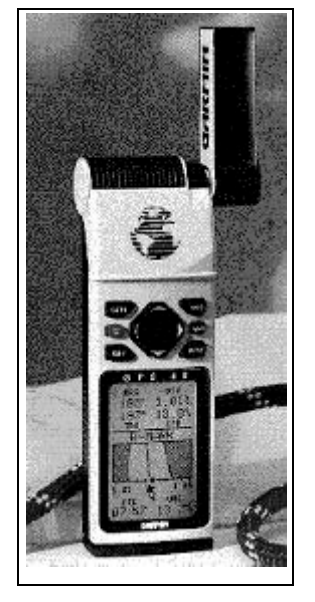

#### **General**

Physically, the GPS45 is a handheld unit similar in size and weight to a mobile phone, and can be easily carried in a coat pocket while out and about. There's a swivelling, detachable (via a BNC plug) aerial on the top corner, half-adozen squidgy rubber buttons, and a large full-graphics liquid crystal display with a blue EL backlight. Four AA cells slide in via a hatch at the bottom, and a single socket on the back provides external power and serial data connections.

The complete unit is sealed

and described as waterproof. It is supplied with a manual, quick-reference card, and a carrying pouch. A data/power cable, aerial extension lead, and universal mounting bracket are available as extras.

Alkaline cells provide about 20 hours continuous operation, or an external supply of 5-40V DC can be used. Nicad rechargeable cells do work, but the lower capacity will provide only three or four hours' use. Operating temperature range is from  $-15$  to  $+70$  degrees C.

# **Operation**

Finding your way round the system is pretty straightforward: all the action takes place on about five main screen pages: a 'Page' key steps round through each of these, and a cursor pad and 'Enter' and 'Quit' keys let you move around within each page. It's worth reading through the manual, though, as it does point out a few little features you might not have noticed.

After it is turned on, the system takes a period of time to lock onto signals from each of the GPS satellites overhead. This is usually under a minute if you've used it recently, but can be longer if you haven't and all the satellites have moved. The GPS45 can track up to 8 satellites; at least four are needed for '3D' (position and altitude) navigation and three for 2D positioning. The 'Satellite Status' display page shows a map of where the satellites are in the sky, the signal strength from each one, battery level, 2D/3D status, and the estimated horizontal accuracy in feet or metres.

The next display page gives all the basic GPS navigational information - a position, your current heading and speed if you're moving, an altitude (if available), and the time. The position can be displayed in a wide variety of formats: latitude/longitude, UTM, and British, Irish, German, Swedish and Swiss national grids. Distances and speeds come in imperial (feet, miles and mph), metric (m, km, and km/h) and nautical (nautical miles & knots) flavours, while bearings and headings can be relative to True North, magnetic north or grid north for your chosen grid. The time can be displayed for any time zone, but you have to select the difference between it and GMT manually. There are also 100-odd map datums, of which more later.

After this comes the Moving Map page, which plots a track of recent movements on a 2-D screen. The GPS45 will record the current position at regular intervals (yes, it's programmable in hours, minutes and seconds) and draws the path between them on the screen. Various annotations (waypoints, distance markers) can be added to the map, and the display can be zoomed and scrolled as necessary. The map can be orientated for north upwards or your current heading upwards; using the latter mode makes it particularly easy to retrace your steps. There is room for 768 position records in memory, (enough for a day's movements in fine detail), after which the oldest position is forgotten. The map is remembered even when the unit is turned off, and can be cleared if required.

After the Moving Map page comes the Navigation page. Using this, you can choose a waypoint as a destination and the unit will attempt to get you there. It displays the distance and bearing from the current position to the waypoint, together with the current speed and heading. It will also give a 'velocity made good' (i.e. the rate at which you are closing on the destination) and an estimated time of journey. Finally, a simple graphic display shows the ideal straight-line route from start to destination, and where you are in relation to it.

The final page, Menu, provides access to screens for map and navigation settings, and a variety of useful functions to do with routes and waypoints. It also provides control of the data port for connection to other systems.

## **Waypoints**

The main navigational facilities on the GPS45 are based around 'waypoints', which simply mark a position on the map. You can save your current position as a waypoint, or create one by typing in a grid reference. This is then given a simple (6-character alphanumeric) name and stored in memory together with the current time and date. Waypoints can be renamed and deleted if required. The GPS45 can store 250 waypoints; these are also remembered when the unit is turned off.

It's worth noting that a waypoint is a position, not just a grid reference. If you change the display format (e.g. from OS grid references to lat./long), all the waypoints will also be correctly displayed in the new format. A variety of useful calculations can be done with waypoints (e.g. nearest waypoint to the current position, bearing & distance between two waypoints, or what time the pub closes - sorry - sun sets at a given waypoint).

Waypoints can be linked together to form a 'route'; up to 20 routes can be given a name and saved. A particular route can then be activated, and the Navigation screen will guide you to the first waypoint. When the first is reached, the second will be automatically selected, and so on. Routes can be renamed, edited and deleted as necessary.

## **Map Datums**

To get the GPS to work properly with the map or chart you are using, you need to select the correct map datum. Selecting the wrong one can result in positions being wrong by as much as a few miles. What is a datum, and why does this problem arise? When a map is made, the surveyors need to choose some points as reference points; the latitude and longitude of these points is then measured and the rest of the map is made relative to these. Naturally, not all surveys are going to agree on their reference points, and a given point may be marked on two different maps at two different latitudes and longitudes. The GPS needs to know which set of reference points you are using so that, when you look up the position on the map, you end up at the right point. This set of reference points is the map datum.

The GPS45 has 102 map datums available, which are listed in more detail in the manual. Fortunately, these are mostly for remote Pacific islands or South American countries who want to annoy their neighbours. There is just one datum to choose for the British OS maps, which you will need to use to ensure that OS grid references are displayed correctly.

(Latitude and longitude are generally measured by knowing the time and measuring the position of the stars above the horizon. Knowing the time on a remote island was, in fact, quite hard work in the days before quartz clocks and radio.

Also, the fact that the Earth is not a perfect sphere means that the horizon is not quite at the right angle; later surveys have needed accurate measurement of the shape of the planet to compensate for this).

# **Opinions**

I've had a GPS45 for almost a year now, and have been using it in a variety of circumstances on the way. I've not had any reliability problems; nothing has stopped working or broken off, nor has the software done anything particularly unexpected or unpleasant. It has stood up to the general wear and tear of knocking round cars and rucksacks; getting the unit mildly wet - carrying it in an outside coat pocket in the rain, or using it on deck on a ferry - hasn't produced any adverse effects. The aerial, which sticks up when in use, may be the only weak point if, say, you're prone to crashing while skiing at speed.

Obviously, the performance of the system depends critically on the strength of signal reception from satellites. It also depends on the positioning of the satellites in the sky - if they are spread out it is better than being clumped together. I've found no problems at all when using the GPS45 on open ground with a clear view of the sky; six or more satellites are usually picked up reliably; reception seems unaffected by cloud or rain. Where the sky is obscured e.g. standing at the foot of a cliff or tall building, some signals do become cut off. Ordinary trees and woodland don't seem to have a significant effect, although I've not tried any really dense bits of Forestry Commission yet. Using the GPS45 in-car, I found it best to keep the unit on top of the dashboard, with a clear view up through the windscreen. Moving it inside the car generally cuts off enough signal to cause problems, as do such things as tunnels or bridges overhead, or narrow streets between tall buildings. While on the move, this is not a major limitation; the position display stops at the last known position, and picks up again as soon as the signal is restored. Overall, I haven't found many situations where I simply couldn't get a position, none of which give me particular cause for concern.

How accurate are the results? The positional accuracy of the unit is given as 15m inherent uncertainty, plus 100m which is deliberately added to the GPS transmissions by the US military, who run the satellites. This would imply that a 6 figure OS grid reference (a resolution of 100m) may occasionally have a digit wrong. I found this a little pessimistic; my general experience is that, whenever I've been able to check, it would always give a position as accurately as I could read it on a 1:50 000 OS map. The 'deliberate error' doesn't change very quickly either; a stored position seems to remain accurate within 20m or so for at least a couple of hours *[Ed: in fact SA is only likely to give repeatable results for about 15-20 minutes - after that the position is likely to move significantly].*

Bearings given by the unit are calculated from the position data; they will be no more or less accurate than these positions - in typical use this is at least as good as can be measured with an ordinary compass. The current speed readout is eminently useful; it is considerably more accurate than the average car speedometer. On a suitably stable platform (e.g. a ferry), the speed and current heading readout is rock steady, but holding the unit while walking does produce fluctuating figures. The Navigation page gives a 'which-direction-to-go' display based on the current heading; I would treat this with some caution - it's more reliable to find the given bearing with a compass.

So what does it realistically offer to the average traveller, apart from finding your car in the supermarket car park? I've found it indispensable for driving in unfamiliar towns, as the primary means of navigation. It's well worth getting the two OS maps which cover London; they all start to make perfect sense when used with the GPS.

For walking and other outdoor activities, I have generally used it as a backup, and use traditional map-reading to find the way. You could, I suppose, type in the entire route you plan to take beforehand, and walk for miles guided by the little screen, but it is a bit time-consuming with the GPS45's up-down button system. I have tended to keep the unit switched off most of the time while walking; at important points on the way (e.g. junctions, abrupt turns, the starts and ends of proper paths) it's worth switching on for just long enough to store the position as a waypoint. This makes it easy to retrace your steps; the time stored with each waypoint allows you to accurately monitor progress and judge whether it's time to turn back. It is a potential lifesaver if you get lost through fog or lack of daylight. I've also found it invaluable for checking inaccurate or out-of-date maps; knowing where you are makes it easy to identify paths and landmarks that have suddenly sprung up, moved, or disappeared.

The GPS45 doesn't replace a map, or even a compass. It does, however, give positions you can trust, within commonsense limits. It lets you check up on your own navigation and helps avoid mistakes. It's also a phenomenally satisfying gadget which will give hours of button-pushing pleasure.

I bought my GPS45 last year from Sea Teach in Emsworth, Hampshire (01243) 375774 for £259 inc VAT. A combined power/serial lead cable was an additional £20 inc VAT.

The Internet is awash with interesting GPS45 information: check out:

http://www.warrior.com/garmin/gps45.html (product information) http://www.tech.net/technotes/gps/g45faq.txt (frequently asked questions)

http://galaxy.einet.net./editors/john-beadles/eqp\_gph.htm (more GPS reviews)

# **Surface contour visualisation for cave survey software**

# *By Peter Eland (ICCC). 'Method 2' by Wookey (CUCC).*

This article describes a number of methods which can be used to enter surface contour data in a form which can be used by the cave survey software SURVEX Cave Rotator and, with some modification, by others. The computer requirements range from a basic DOS machine, to a Computer Aided Design (CAD) system.

# **Objectives**

When exploring a cave system, it is often useful to know how the centre-line survey relates to the shape of the countryside beneath which the cave lies. Uses to which the information can be put are:

- 1. To determine the distance to the surface from points within the cave, possibly with a view to finding further entrances.
- 2. To determine the location of cave features with respect to surface features perhaps an aven and a shakehole. See Figure 1 for an example.
- 3. To determine when a cave may be reaching an geological boundary or feature.
- 4. For report or public relations purposes

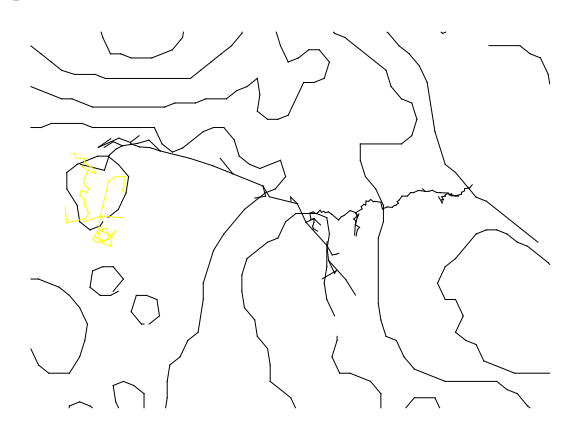

#### *Figure 1 Torn T-shirt Cave, M17, and M10 on the Migovec Plateau, Slovenia. The western end of Torn Tshirt Cave is directly below the other two caves, which in turn lie directly below a large shakehole.*

When considering the integration of surface contours with the computer model of the cave centre line, the following factors apply:

- Of the possible uses, 1,2, and 3 can be achieved by surface survey methods, and 2 and 3 by overlaying a plan of the cave with the relevant contour or geological map. A number of techniques are possible for 4.
- The computer methods avoids the manpower, equipment and possibly danger involved in surface surveys. It is possible even where surface surveys may be very difficult (e.g. over cliffs, on very loose slopes, or in winter conditions).
- The accuracy will depend on the availability of accurate, large-scale maps with close contour spacing. Accuracy will rarely, if ever, be comparable to a surface survey.
- For integration of contours with cave surveys, the surface locations of cave entrances must be known accurately. This could be by surface survey legs from defined points such as cairns, or by triangulation, or by use of a system such as the Global Positioning System (GPS).
- It will be considerably faster than surface surveying, especially if there are many points of interest.
- A three dimensional model provides a powerful visual image for presentations and reports, but the best effects may only be achieved by high-end computer equipment. The contour data can be equivalent to many thousands of survey legs, and this could make processing very slow on some computers.
- Colour improves clarity and enhances impact, but is more often available on-screen than on paper.

It may be necessary to use a CAD package to determine distances between points, as this is not usually possible using cave survey software. CAD packages vary widely in sophistication and cost. Some shareware CAD software is available. Many 'CAD' packages are really for 2D drafting, so be sure that your chosen software will handle 3D wireframe modelling, and allows entry of data via some form of text file.

# **Method 1**

Equipment: Ruler, preferably set square, text editor with cut and paste.

This method will produce a surface mesh of the form illustrated in Figure 3. This can be used in the SURVEX Cave Rotator. Proceed as follows:

- a) Decide on a convenient origin point on the map. This should usually be a grid line intersection, trig point, or other fixed point relative to which cave entrances can be located.
- b) Draw a grid on the map, with the lines going North-South and East-West. The spacing between the lines should be chosen to reflect the area to be covered, the accuracy required, and the time available. Number the grid lines. If you don't want to mark the map, draw the grid on tracing paper and lay it over the map.

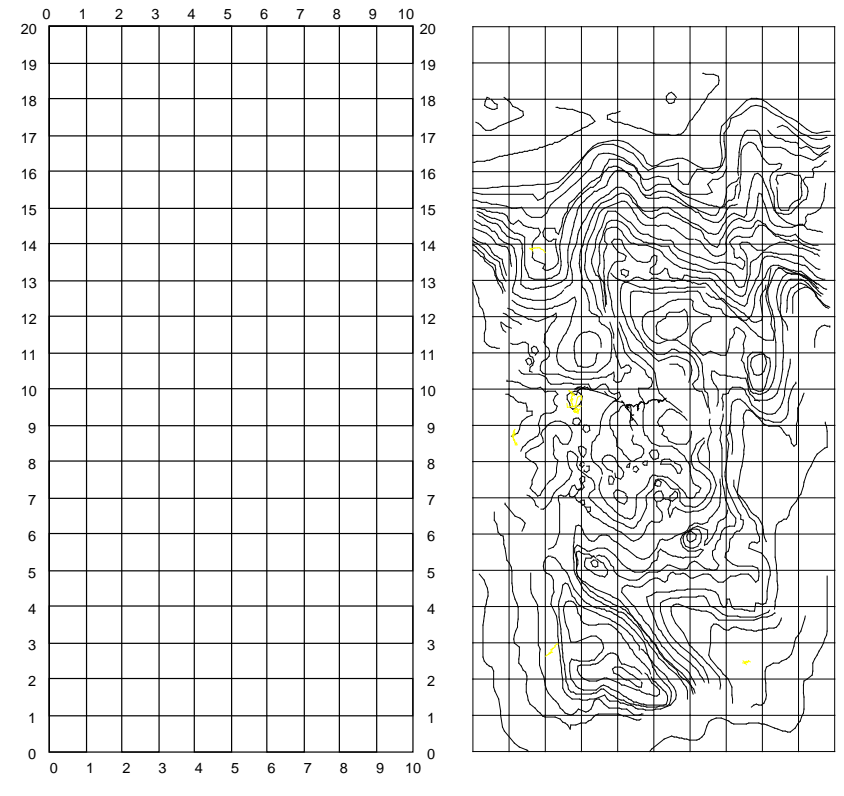

*Figure 2 Grid for 1km (E-W) by 2km (N-S) area of Migovec Plateau, Slovenia (left), and also shown with contours (as generated by Method 3) superimposed (right)*

c) Using a text editor, create a file which mimics the format of the SURVEX .3d file. For example:

```
Survex 3D Image File
v0.01
plateau.svx
Sat,1995.09.23 18:17:21 EDT
name \mesh.0000 0.00 0.00 1880.00
name \mesh.0001 0.00 100.00 1950.00
name \mesh.0002 0.00 200.00 1990.00
name \mesh.0003 0.00 300.00 1940.00
```
...

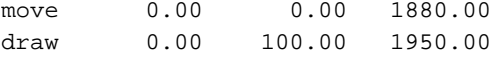

SURVEX uses the positions in the 'name' list to determine how much space the plot will need on-screen, so at the very least the topleft & bottom right points must be named and positioned as above. In fact, for the purposes of generating the file, it is convenient to 'name' all of the grid points first, before doing the 'move' and 'draw' lines. To do this, read off the height of each point in turn. The point is given a name (here, 'meshXXYY', with XX representing 100s of meters East, and YY representing 100s of meters North). The name and the three co-ordinates are then typed into the text editor, ensuring that the columns conform to the spacing shown. The co-ordinates are entered here going up, then across. When this is done, load the file into the SURVEX cave rotator to check that no errors have been made.

Note that it makes things easier if there are an even number of points both East-West and North-South.

- d) To complete the SURVEX 3d file and to create lines linking the points, the 'pen movement' instructions must be entered. Those confident in macro programming will find ways to automate the process, but the manual method is shown here. It is convenient to keep a 'working' copy with the sections (see later) of the file clearly separated and labelled, removing the labels when testing with Cave Rotator. This simplifies error-finding and editing.
	- (i) Copy all of the 'name' lines and paste them at the end of the file.

(ii) starting with 'move', replace the 'name XXXXXXXX' with 'move' and 'draw' alternately. Remove the last line. The start and end of this section should now look like:

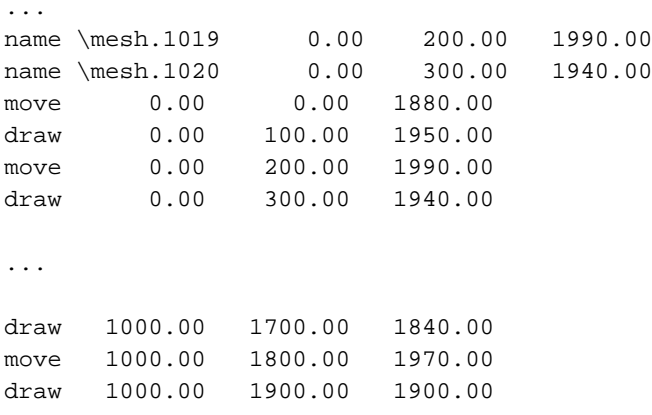

(iii) Save the file and load it into Cave Rotator. You should now see N-S lines connecting alternate points. Check for 'stray' lines where the E-W co-ordinate changes, and remove if necessary by removing the appropriate lines in the file. These are easily identified from the co-ordinates of the line endpoints.

(iv) Now copy and paste the section you have just done onto the end of the file. Remove the first line of the section you have just pasted, replace the last line (refer to 'names' section), and go through changing every 'draw' to a 'move', and vice versa.

(v) When finished, run the file through Cave Rotator again to check: all the N-S lines should be drawn. Again, check for 'stray' lines, and for completeness. Make any necessary corrections.

(vi) Now it gets really tedious! Paste the previous section in again, replace the first line, then delete all the lines except those with the desired N-S co-ordinate (initially, 0!). Remove the last line. Ensure that the 'move' and 'draw's are alternating. Copy this section and paste; replace last line and remove first line. Swap 'move' for 'draw' and vice versa, and test new file in Cave Rotator. One row of E-W lines should be completed. Repeat for every E-W line!

(vii) Finally, paste your new text file to the end of the .3d file containing the SURVEX information for the caves you would like to appear on the image. Remove the lines before the first 'name' line of the surface mesh section.

This is not (quite) as lengthy as it sounds. Cut and paste is quite quick, and the replacement process can be fairly easily automated. More efficient entry methods are also fairly easy to devise.

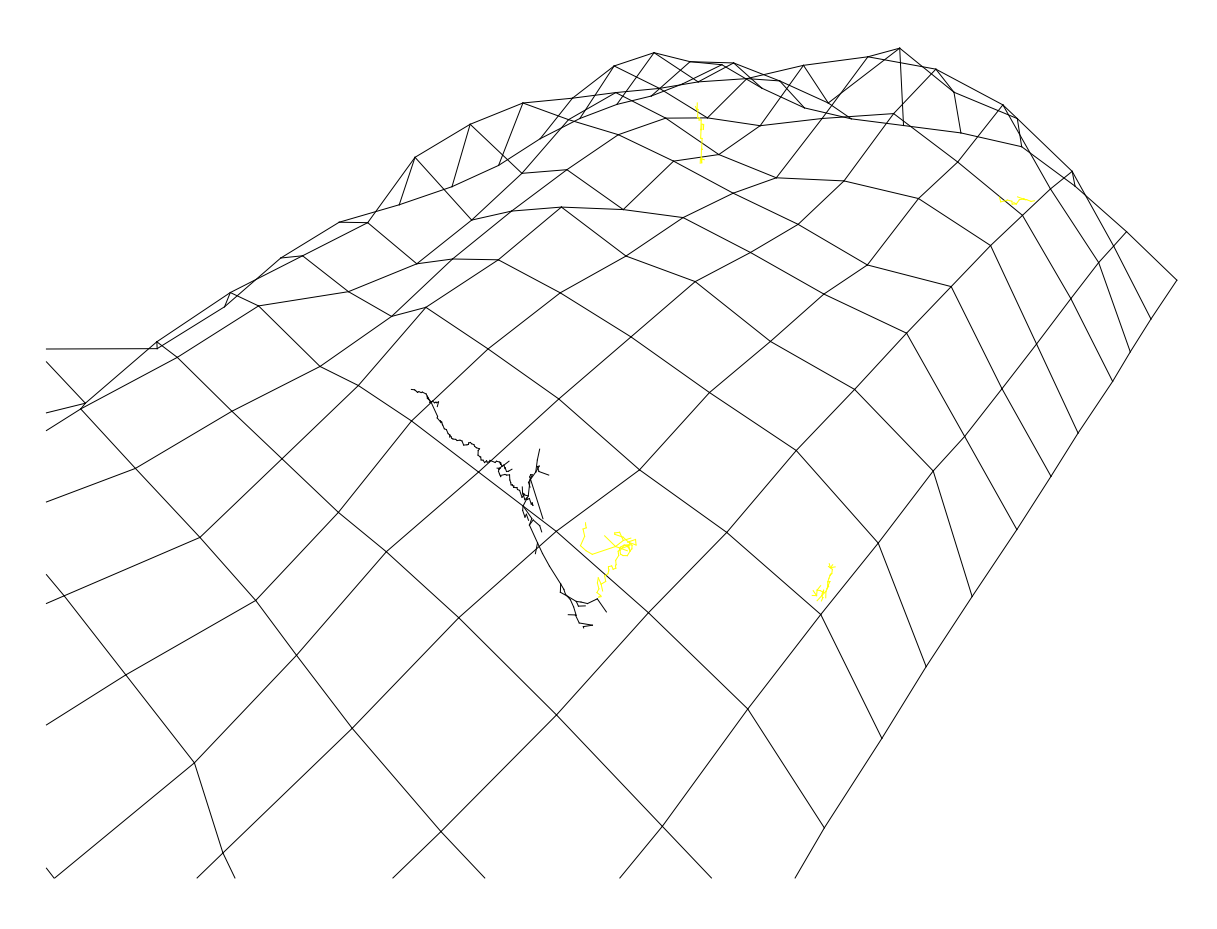

*Figure 3 Surface mesh and caves of Migovec plateau, Slovenia. The mesh uses 100m squares.*

# **Method 2**

Equipment: Scanner, bitmap editing software, bitmap tracing software, some programming.

In this method, the map is scanned, the image cleaned up manually, and then a program is used to trace the contours and another one to convert the data to SURVEX format. This method has been used by CUCC (Cambridge University Caving Club), and is described below.

This method is not quite as tedious as generating the mesh by hand as for method one, but still involves a great deal of work.

- i) Scan a map of the area you are interested in. So long as this is less than 10% of the area of the map in question you will not get in to copyright trouble (as if you cared!). For this purpose a black & white plot is actually better than a colour one. I already had one of these of the relevant 2 x3 km area (Loser Plateau, Totes Gebirge, Austria) at 400dpi.
- ii) Tidy up the scan using a bitmap editor so that all the text, boundaries, cliffs, paths, vegetation etc. have been removed leaving nothing but the contour lines. Make sure that all the contours are continuous. This bit is very boring and if your bitmap software is at all slow it could take an extremely long time depending on the size of the bitmap (I did this on a RISCOS machine because they are particularly good for this sort of thing, using the simple Paint packing that comes with the machine).
- iii) Use a bitmap tracer to vectorise the image. I used Adobe Streamline, which is excellent; I expect that Corel Trace (part of the CorelDraw suite) would also work well. You need to set the software to try and trace the middle of the lines (select 'Line Art' setting, or tell it to 'strip pixels as required'). Otherwise if the lines are more than a few pixels thick it will try to draw a line round both edges of each contour, which is not what you want. If moving platforms, as I was, then you will also need some bitmap format conversion software. I used !Creator to convert from RISCOS Sprite format to PCX for import to Streamline. I can also recommend Paint Shop Pro as an excellent Windows Bitmap converter.

The converted image needs to be saved as HPGL, because this is a simple text format that you can understand and fiddle with.

iv) Next you convert the HPGL into Survex .SVX or .3d files. I elected to produce a .SVX file as this was more versatile than a .3d file; it could be reprocessed with other data as required. The aim is to get a .SVX file containing 'fake' surveys as if someone had

surveyed along each contour line. Unfortunately this conversion requires a bit of programming. However as I have now done this myself there is no need for anyone else to bother. The compiled program and C source are available to anyone who asks, and will probably be included with the SURVEX package in some form eventually.

HPGL basically takes the form PU 17340 890 PD 17450 990 etc., where PU is Pen Up, and PD is pen down. The following numbers are the co-ordinates, of course.

It is a pretty straightforward matter to read this in, and for every 'pen up' command start a new survey at the specified fixed point, then for every 'pen down' convert the co-ordinates back to the compass & tape readings (with horizontal clino readings, as we are following contours) that would give the required offsets in  $X \& Y$ . The 3 digits of the compass reading and 2 decimal places of the tape reading seem quite sufficient to prevent significant errors building up along the traverses.

You will end up with a file that looks like this \*begin contour1 \*FIX 0 36715.40 83337.69 0 0 1 10.56 89 0 1 2 20.25 141 0 2 3 56.17 163 0 .. 25 26 17.20 207 0 \*end contour1 \*begin contour2 \*FIX 0 36603.24 83342.97 0 0 1 4.53 225 0 1 2 5.15 246 0 ...

v) You can process this file with SURVEX and view the result, which should look exactly like the original scan. The only problem now is that the original scan was 2d, and thus no height information has been transmitted through the conversion process. You need to work out which contour is which (the trace process does them in any order it sees fit, although it is usually quite logical) and then change the heights at the end of each 'FIX' command from 0 to the height of the contour. This bit is also extremely tedious and takes a long time to get right. I found that despite making the contours continuous in the original bitmap some of them were split up by the tracing process, making things just that bit more complicated. You may find that better results could be obtained by adjusting the Trace parameters, but I decided that what I had was good enough.

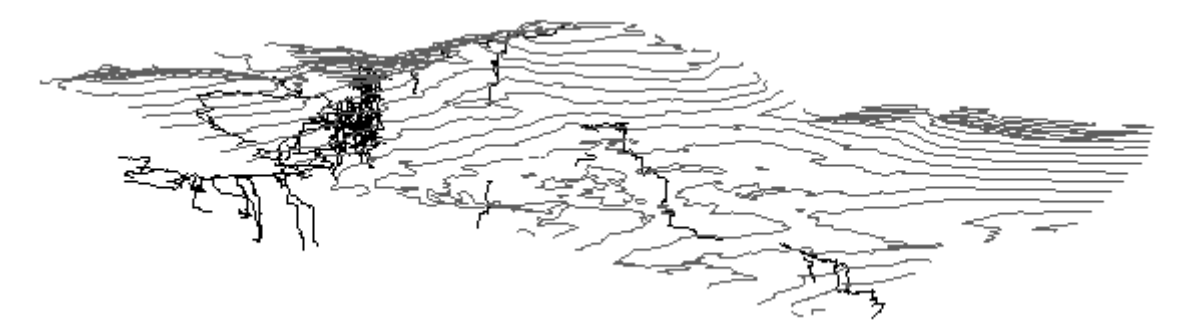

*Figure 4The Loser plateau, Totes Gebirge, Austria, viewed from the NW, showing the Hinter Schwarzmooskogel on the left with the complex Kaninchenhöhle beneath, the Vorder Schwarzmooskogel with 147 below the ridge, major caves 106,145,& 182 are visible on the plateau, and the Brauning Wall rising on the right.*

vi) You now have one last problem, which is that the scale is basically random. The numbers are those of the HPGL system, as the export routine relates them to the screen. I found that my 2x3km section of the Totes Gebirge was now over 200km across. This looks fine, but of course prevents you combining this data with the caves, which is the point of the exercise. Scaling the distances is easily done with a \*UNITS command to set the tape measure units to whatever is needed to get the scale right. However the SURVEX command structure for 'FIX' does not let you scale these units in v0.62 (the current release). This was because this particular requirement had never occurred to us! It will be added in a future release. Thus, another bit of noddy software is required to go through to scale and offset all the \*FIX co-ordinates to the actual map co-ordinates. Again this software is available (as BBC BASIC, I'm afraid!).

vii) On forthcoming versions of Survex it is possible to load two data files which are displayed in different colours. Displaying the surface and cave in different colours is an obvious application of this and makes things much easier to understand. Figure 4 gives a reasonable idea of the effect achieved.

# **Method 3**

Equipment: Mouse with a linear motion arrangement, drawing software with 'sketch' function, scaling and text-format output option (e.g. some CAD packages), text editor preferably with macro programming facilities

This will produce a contour map, shown in Figure 5 combined with the surface mesh produced in Method 1. In this case, AutoCAD v. 10 (Autodesk Inc.) was used. Some shareware alternatives may also be suitable[i](#page-15-0) . Depending on the output options of the software, it may be possible to load the contours into Cave Rotator.

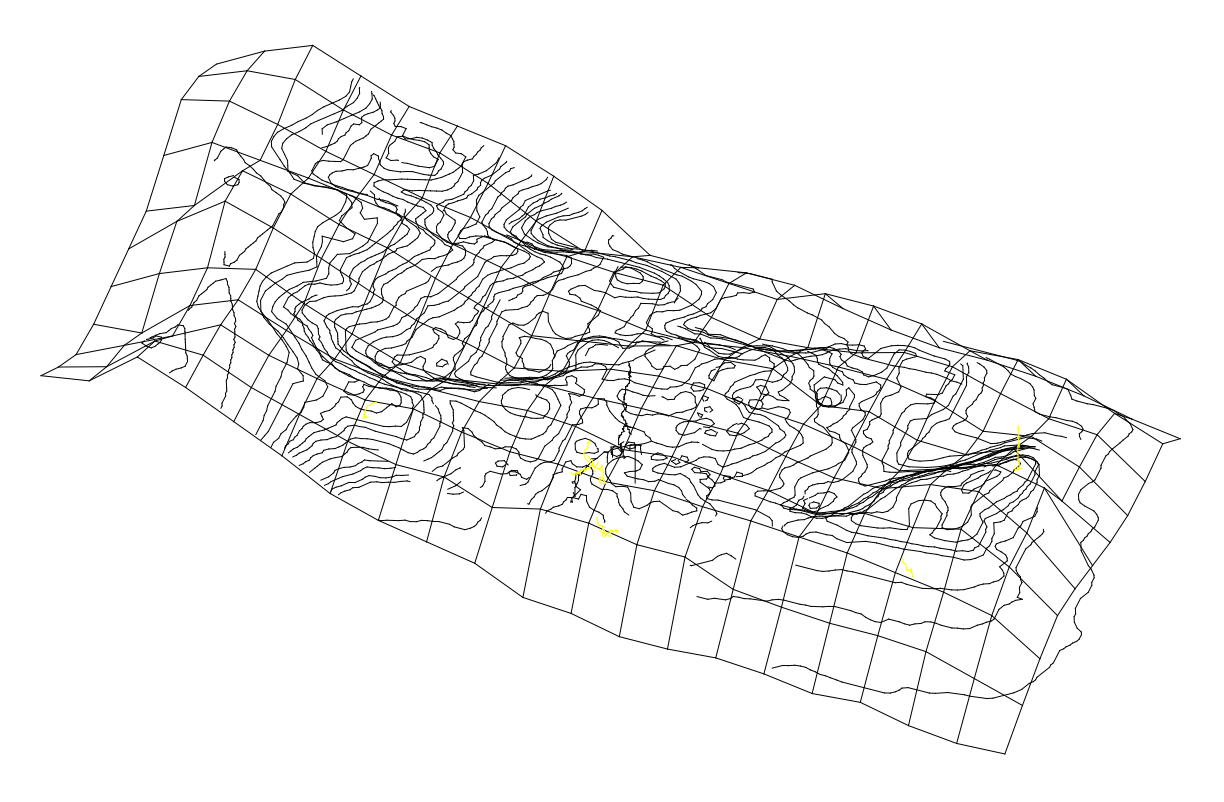

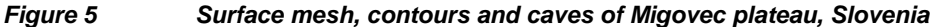

Accuracy may not be as great as Method 2, as the method depends upon accurate movement of the mouse (controlled by a fallible human hand), the accuracy of the linear motion for the mouse, and the accuracy of the scaling of mouse movement to screen drawing.

- a) Draw the grid as for Method 1
- b) Reproduce the grid on the computer.
- c) Set up your mouse with a linear motion arrangement, ideally as shown in Figure 7. This could be achieved using a parallel motion drawing board. In any case, the idea is to maintain the orientation of the mouse, so that motions are recorded consistently. The mouse should be adjusted (rotated) until a vertical motion of the mouse results in vertical movement of the cursor on the screen. Note that a small pointer is attached to the side of the mouse: this is best made of transparent plastic.

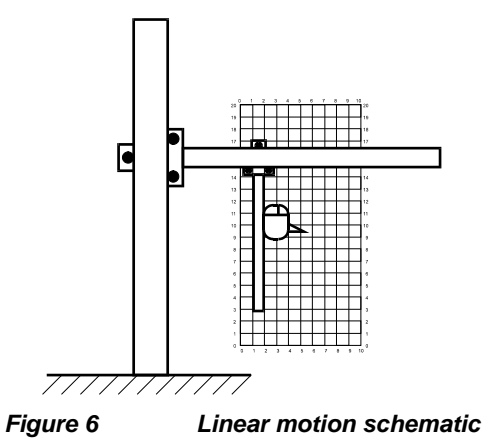

If a full linear motion device is not available, a simple 'pivot and slide' arrangement can be improvised, as shown in Figure 7. This method was used to create the contours shown in Figure 5. It will be seen that the further that the pivot is from the mouse, the smaller will be the errors caused by the rotation of the mouse.

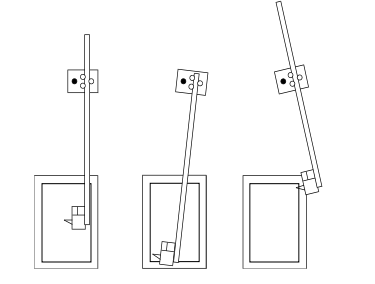

*Figure 7 'Pivot and slide' type motion* 

- d) The next stage is to match the movement of the mouse over the paper to the movement of the cursor on the screen. Moving the mouse physically over the grid should result in the matching movement of the cursor. How this is achieved will depend on the system available, but common approaches are:
- Zoom the display to suit
- Adjust mouse resolution
- If the horizontal and vertical motions do not match, stretch or scale the display or the model until the motions correspond. If this is done the scaling must be removed at the end of the process.
- e) The contours can now be drawn, by moving the mouse so that the tip of the pointer follows the contours on the map. As each contour is drawn, the mouse must be frequently 'zeroed' at a grid intersection on both map and screen. The contours are drawn at the appropriate elevation, or are moved to that elevation when completed.

Most software will offer an option which allows the contours to be drawn as line segments of specified length: as soon as the mouse moves more than a certain distance from the last point, a new segment is drawn. If this is not available, it is possible to proceed by clicking the mouse to draw segments manually, although this makes tracing contours smoothly difficult.

Inaccuracies (slip of mouse, inaccurate calibration) will accumulate as long contour lines are drawn, so it may be helpful to draw the contour in sections bounded by grid lines, zeroing the mouse between each.

- f) The process is completed by adjusting screen colours, and if necessary by closing and loops or connections manually.
- g) If required, the line data can then be extracted to a text file, and formatted to be read into Cave Rotator.

As at February 1996, the best were DANCAD, BCAD20, PROTOCAD.

 $\overline{a}$ 

<span id="page-15-0"></span><sup>&</sup>lt;sup>i</sup> Shareware CAD programs can be downloaded from ftp.doc.ic.ac.uk \pub\computing\systems\ibmpc\simtel\msdos\cad\